## Physicians Data Sheet - Quiz

The following quiz must be answered by the individual requesting access to the ROVER system A passing score of 70% is required to become a registered user

1. When filling out the cause of death, it is illegal to use vague terminology like "probable" or "presumed", and you must be exact.

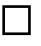

☐

- True, accuracy is vital to these records and you should wait to fill out the certificate until you know exactly why the patient died
- $\Box$  False, realistically you cannot know for certain how someone died every time. You can comment in the description that it is "probable" and that is okay
- 2. As a physician, if there is a disagreement with the pre-populated date of death…
	- $\Box$  It is okay to change the date of death and go with the date you feel is accurate
		- You must change your records to reflect what the Funeral Home states as the date of death
	- ☐ Contact AskROVER and have the Health Department decide on the correct date of death
- 3. The question on Tobacco use contribution should be answered as a YES when…
	- The decedent died from smoke inhalation from a fire
	- The decedent died from lung cancer caused from second-hand smoke while waitressing
	- ☐ The decedent died in a factory accident at Philip Morris while making cigarettes
		- The decedent used tobacco directly and the cause of death is tied to this use
- 4. Which Tabs are you responsible for in the Death record?

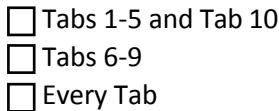

- 5. With ROVER, you will no longer be able to mess up or submit incomplete information on a death record.
	- ☐ True, you will get error messages when you try to change pages
		- False, some warning messages can be ignored causing potential incomplete or erroneous records
- 6. By state law, when must a death certificate be completed?
	- $\Box$  Within 3 days
		- ☐ Within 1 week
		- Within 1 month
- 7. How is the best way to navigate through the ROVER screens?
	- □ Use the mouse to click around and fill in answers
	- □ Toggle between TABS and open areas within them
	- ☐ Use the tab button on the keyboard instead of the mouse as much as

possible, filling in each item when you get to it

- 8. When you try to certify and you receive an error on the top stating contact information is missing, what should you do?
	- ☐ Stop working on the record, it cannot be signed with this error
	- ☐ Contact Askrover and let them know some information is missing
	- □ Ignore it and continue to certify the record
- 9. The "if female, select one from list" pregnancy question on tab 8 must be answered when…
	- $\Box$  This answer should be completed every time
	- $\Box$  If the decedent is a female between the ages of 12 and 50
	- $\Box$  If the decedent is a female between the ages of 5 and 75
	- $\Box$  If the decedent is a female, regardless of age
- 10. How do you populate the Certification Date (box 49) on TAB 9?

□ Manually type in a date when you are ready

- □ Click the Finish button, Click Save (as Pending), then click the Certify Now button
- ☐ Contact Askrover and ask them to date the field for you

## Physicians Data Sheet – Work Information

Enter your name as it appears on your medical license

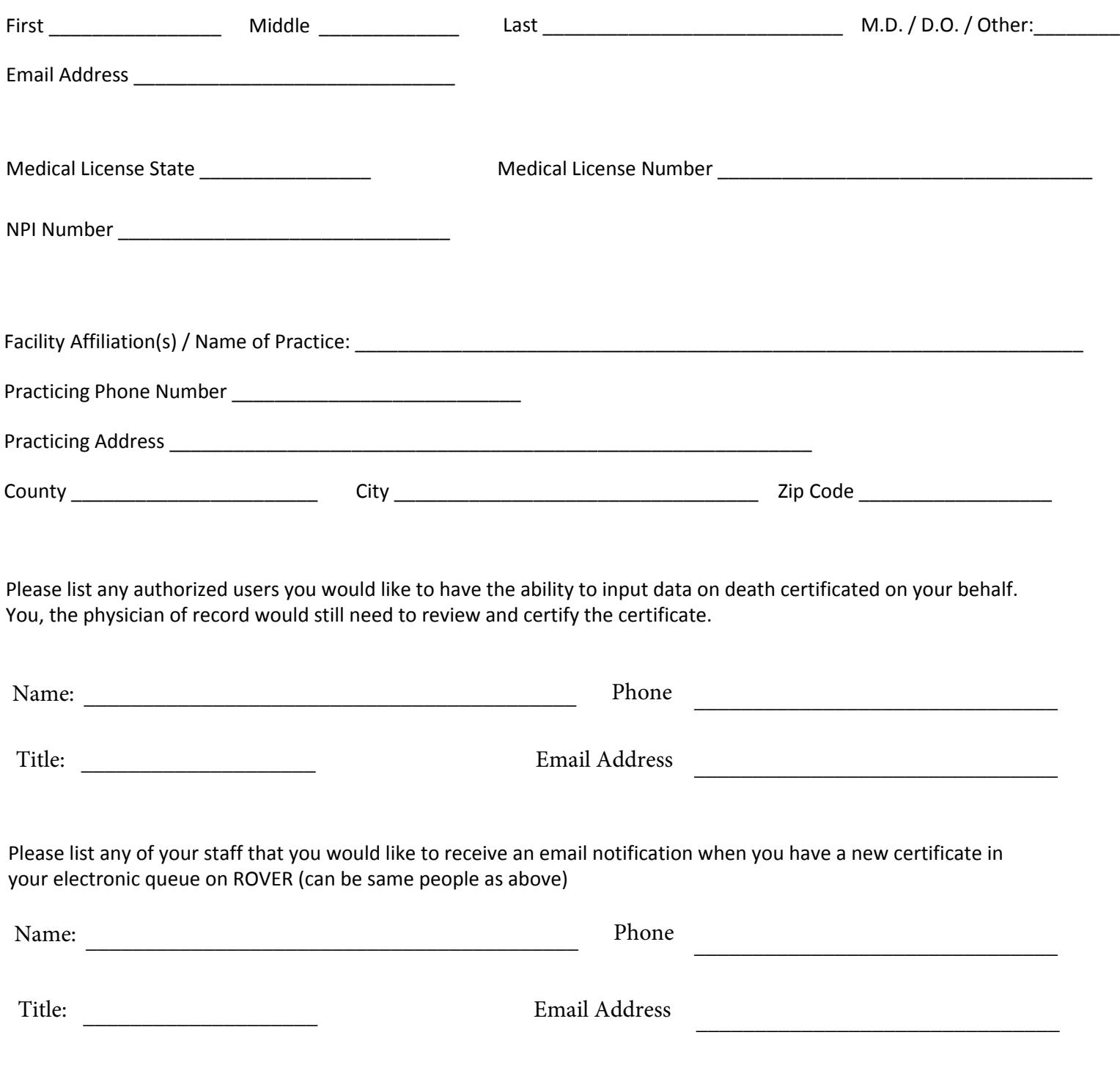

Save this PDF and email it to askrover@health.ok.gov

For questions please email askrover@health.ok.gov or call ROVER helpdesk at 405-271-5380